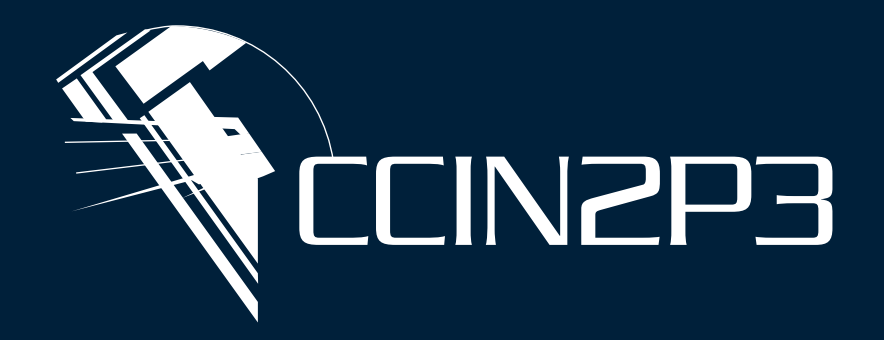

### **Centre de Calcul**

### de l'Institut National de Physique Nucléaire et de Physique des Particules

*28 Novembre 2022*

Gabriele Mainetti

## Rubin-LSST France La plateforme informatique pour l'Observatoire Vera C. Rubin

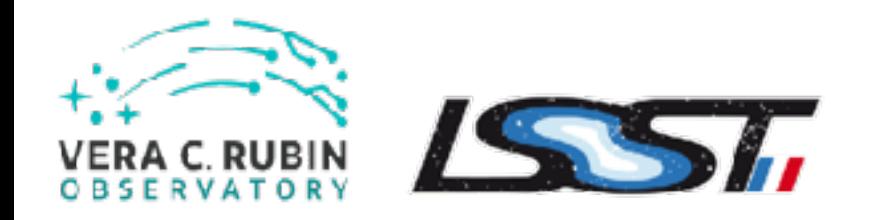

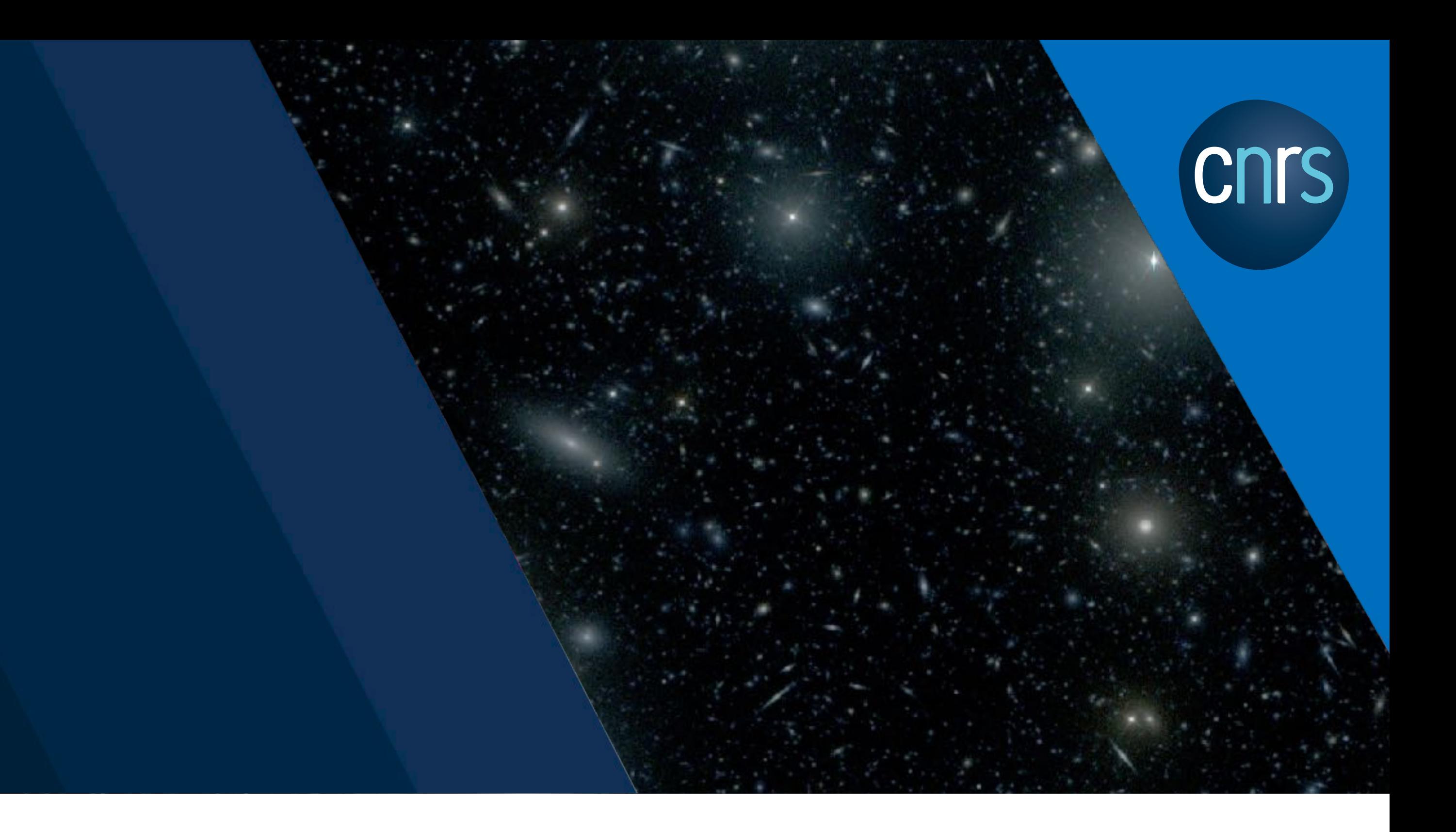

### La plateforme La plateforme<br>informatique  $QSERV$  RSP

## Plan

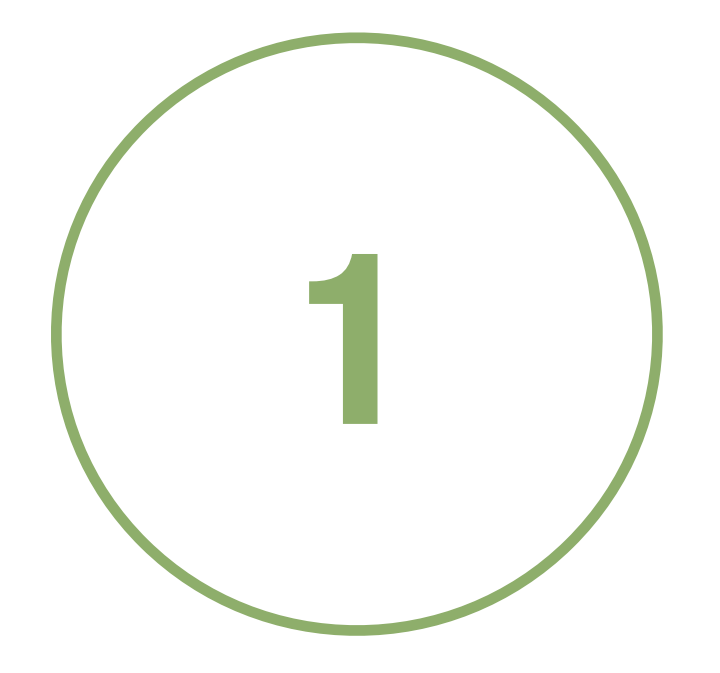

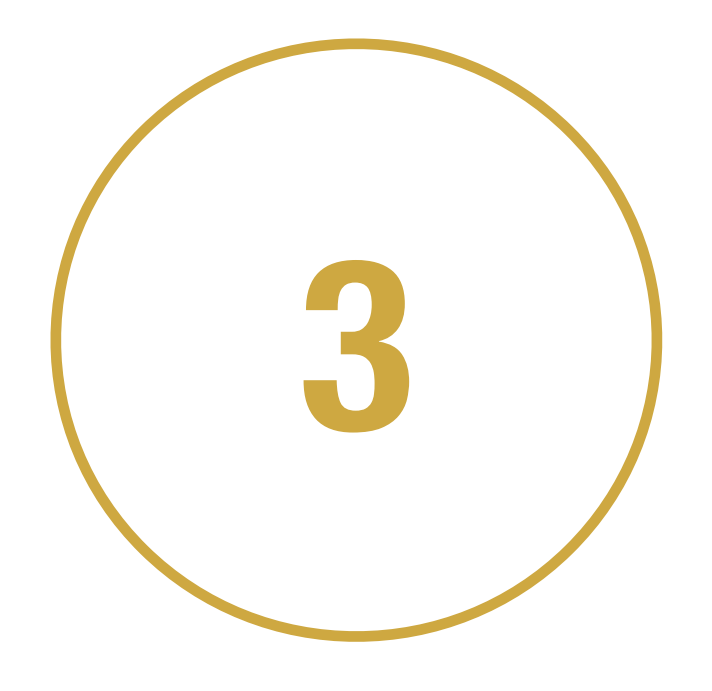

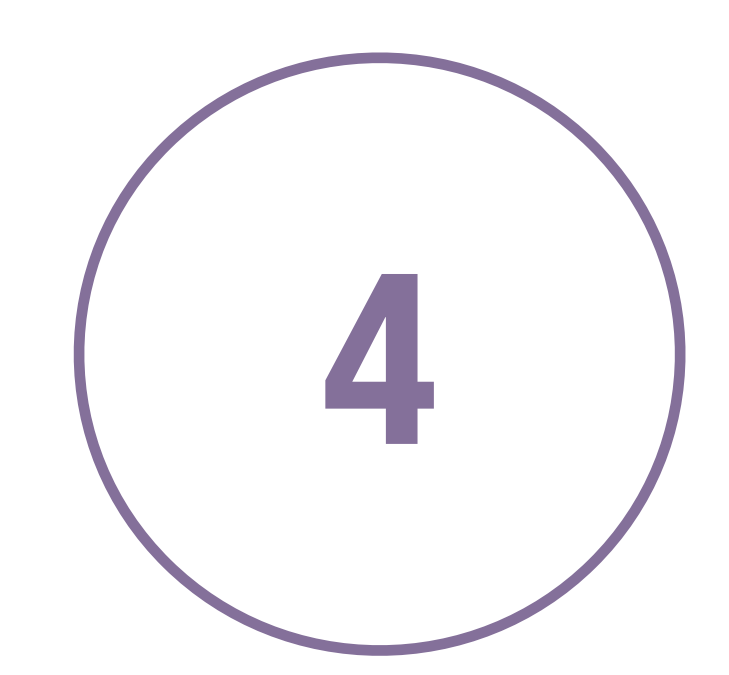

### **Conclusions**

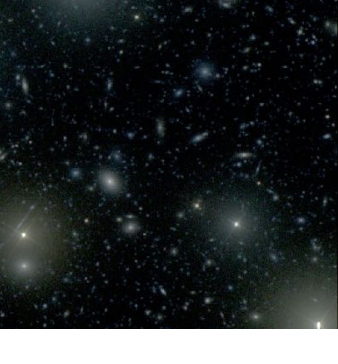

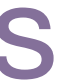

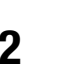

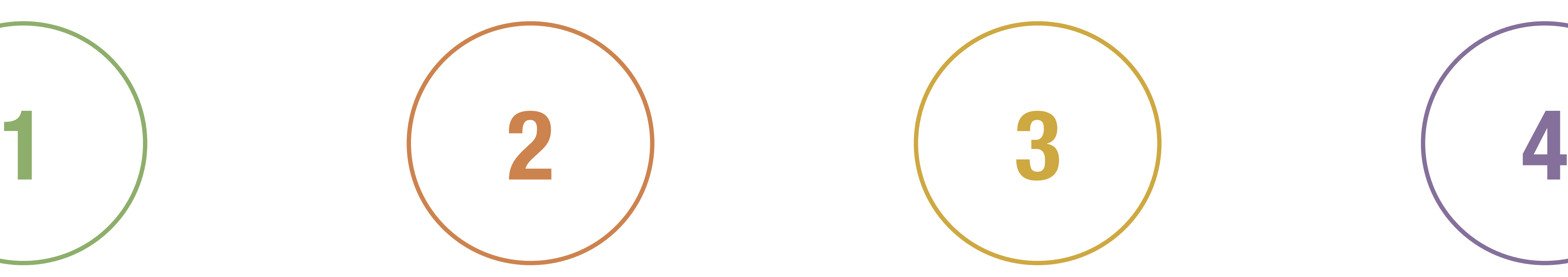

La plateforme informatique

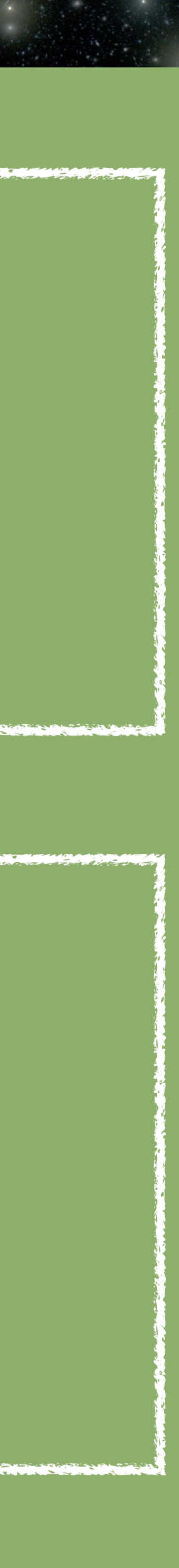

• Deux composant majeures: • **Qserv** : la base des données du catalog astronomique • **Rubin Science Platform** (RSP) : la plateforme pour l'analyse interactive

• **Kubernetes**, Helm , Argo Workflow/CD • Développement open source : https://github.com/lsst-sqre • Documentation détaillée : https://www.lsst.io/ Gestion de projet/suivi de bug via Confluence et Jira

# La plateforme informatique

**4**

### • K8S est déployé sur un cluster physique dédié, utilisé par Qserv et RSP :

## Le cluster dédié

- 25 workernodes
- 5 DELL PowerEdge R440, 20 DELL PowerEdge R540
- 3 noeuds master K8S
- 17 noeuds réservés à Qserv
- RSP noeuds :
	- 5 server DELL PowerEdge R540, CPUs: 40 Intel Xeon Silver 4210 CPU @ 2.20GHz
	- RAM: 256 GB
	- Local storage: 50 TB

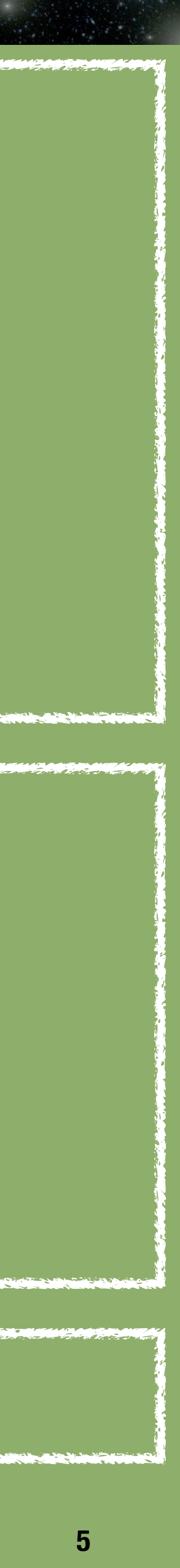

### • Merci Christelle E. et Fabien W.

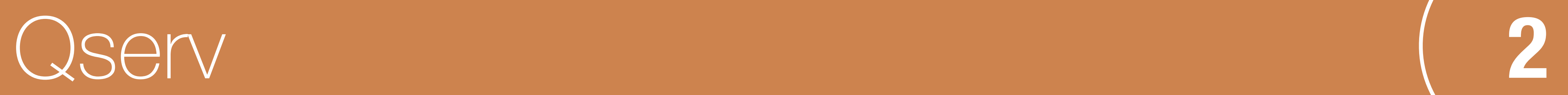

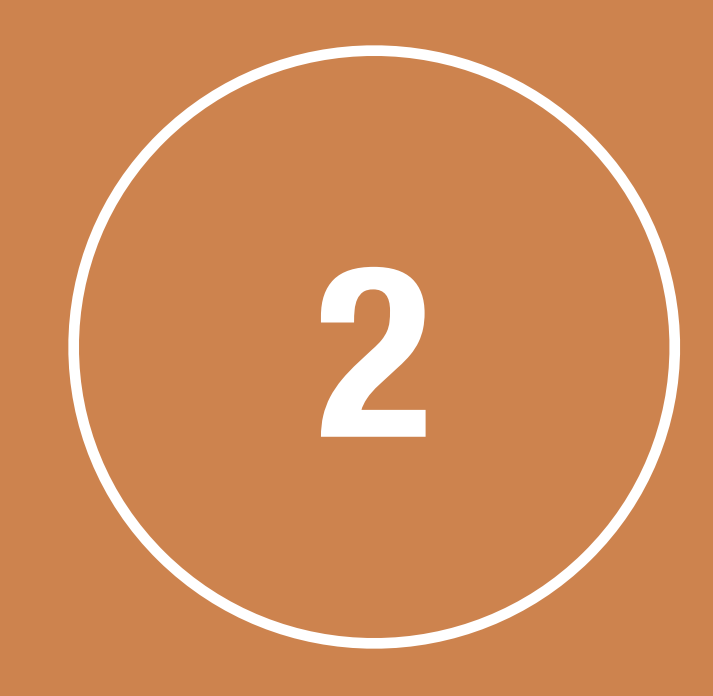

- Database Relationnel
- Contribution IN2P3
- MariaDB, XRootD
- Shared-nothing MPP
- Partitionnement sphérique avec overlap, sciSQL (UDF)
- Shared scans (concurrent query load)
- Replicated data (Résilience)
- 100 % Open Source
- Déployable sur le Cloud ou sur cluster physique
- Qserv ingest :
	- utilisé pour charger les données
	- Dévéloppé par F. James (LPC IN2P3)

## Qserv

**7**

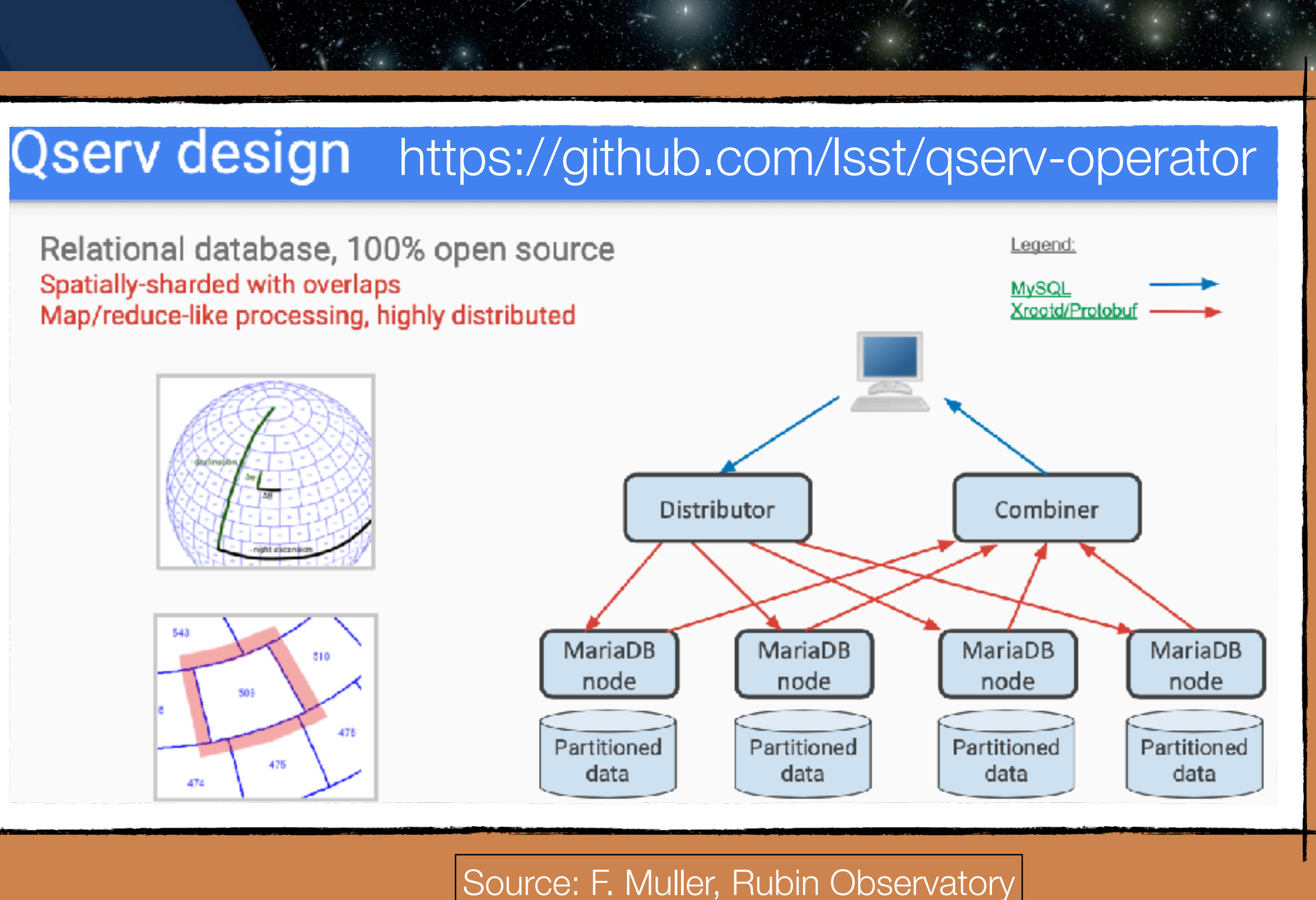

- Pre-réquis :
	- Données partitionnés (CSV)
	- Schema DB et partitionnement

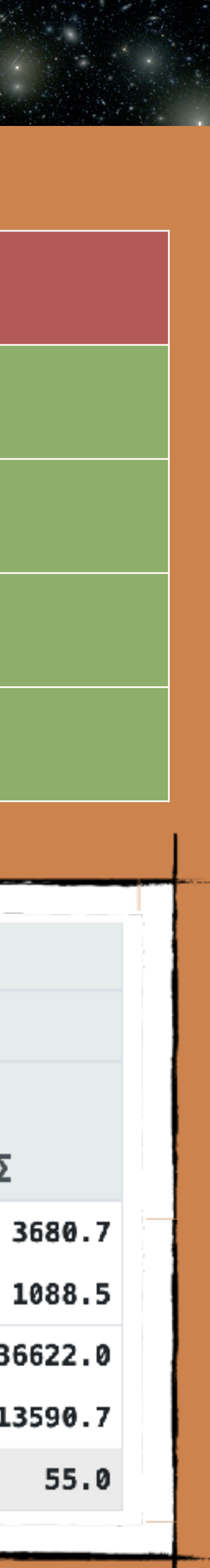

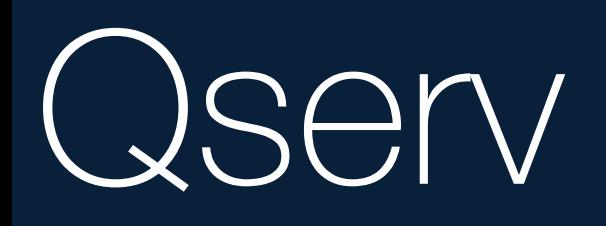

**8**

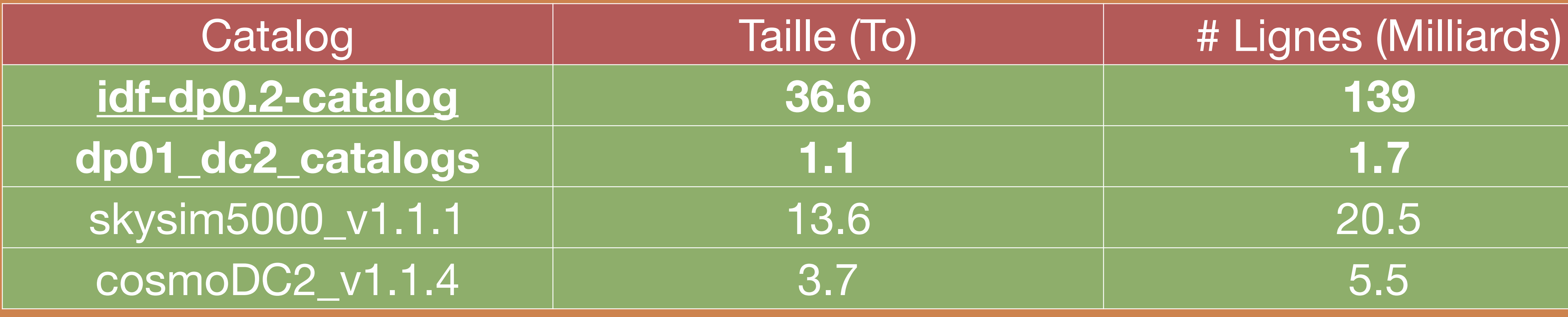

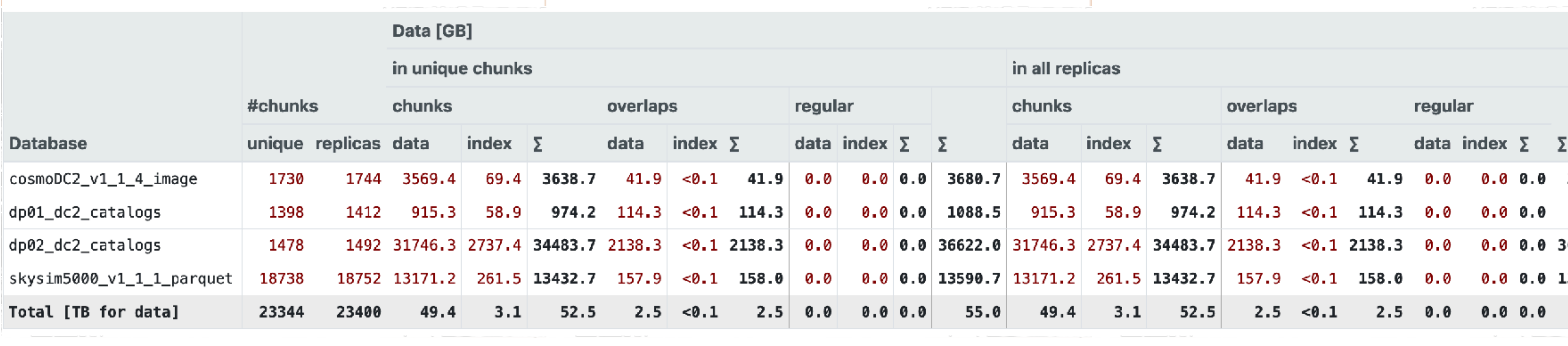

Rubin Science Platform **3**

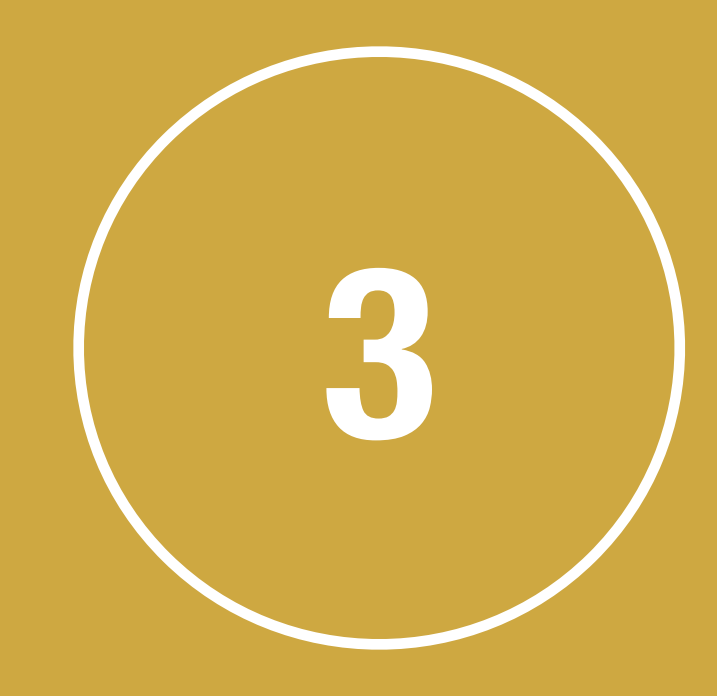

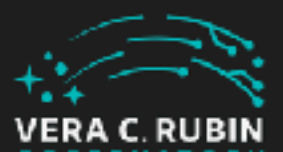

Portal

- Environnement web pour l'exploitation interactive des données
- Access aux données Qserv via UI ou via script (service TAP)
- Visualisation des images, creation des graphiques, exploitation des tables
- Execution des notebooks (API Python)
- Porte d'entrée à Qserv pour les outils "VO"

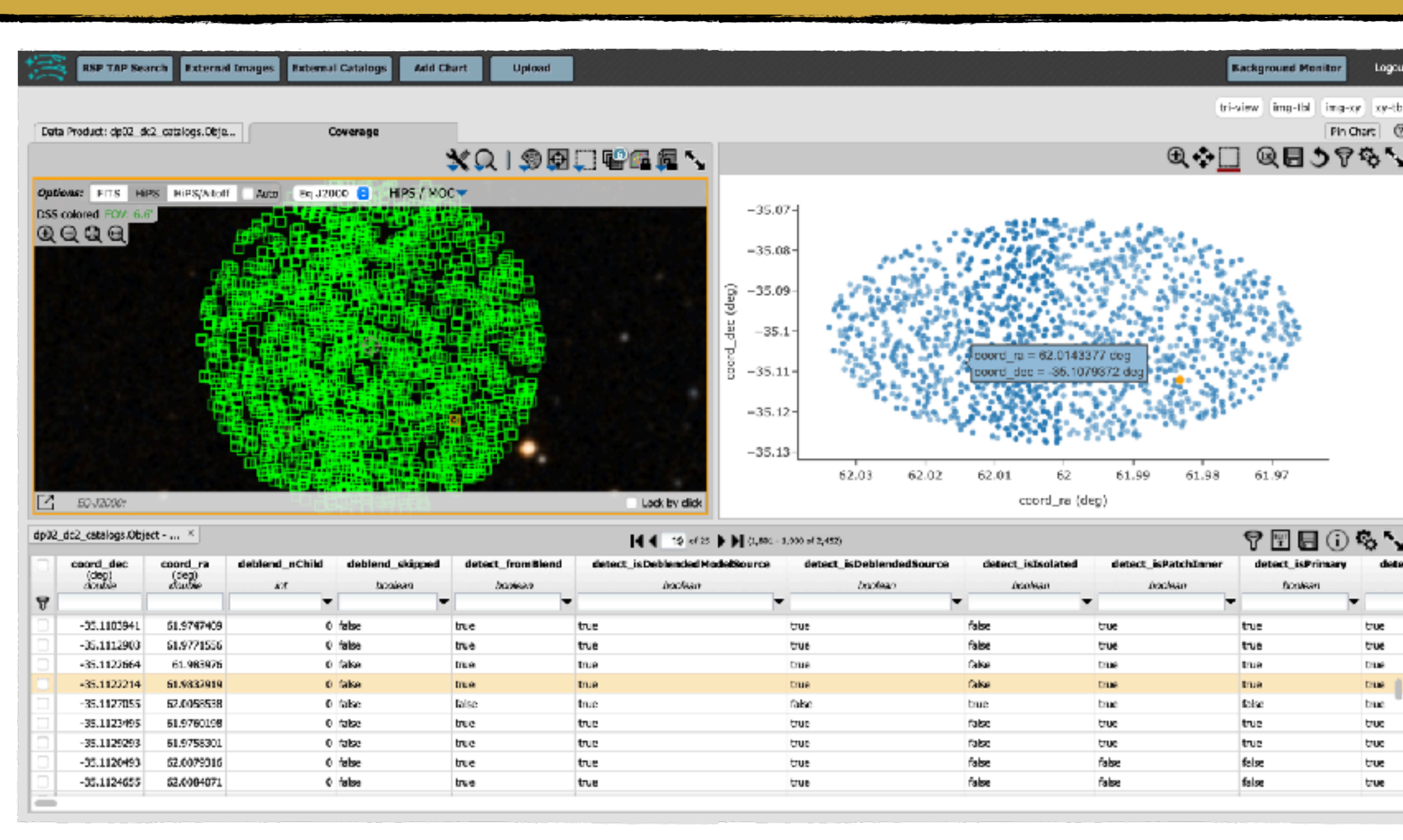

# RSP

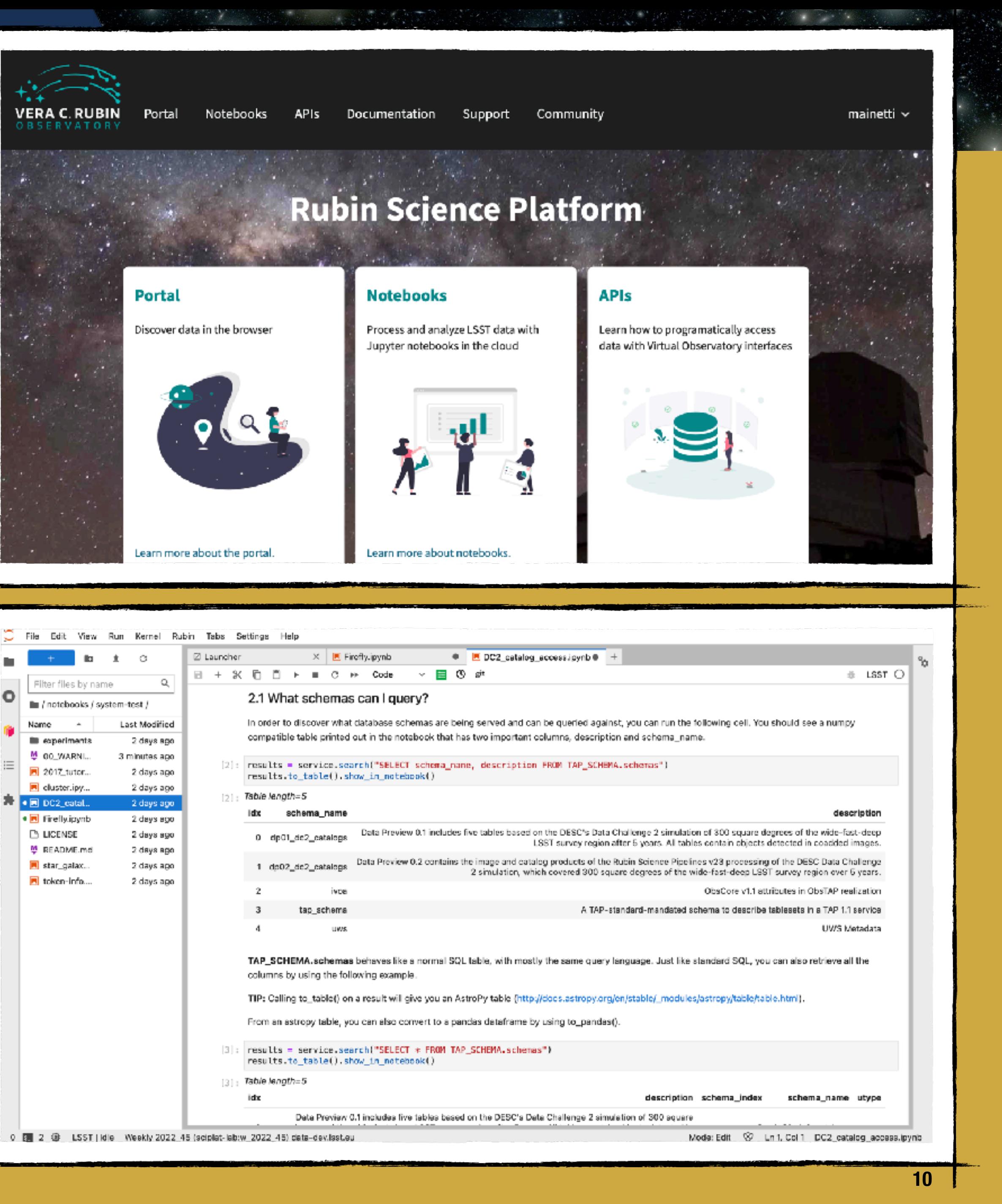

![](_page_10_Picture_0.jpeg)

![](_page_10_Picture_1.jpeg)

**11**

![](_page_10_Picture_6.jpeg)

Log-in via KeyCloak CC • Accès autorisé aux membre du group LSST

APIs pour le service TAP : comment accéder aux données avec vos outils

Notebooks : accès à la plateforme de notebook intégrée

![](_page_10_Figure_14.jpeg)

Portal : accès aux données (Qserv et externe)

### <https://data-dev.lsst.eu>

Using LSST RSP https://data-dev.lsst.eu/apl/tap - Replace...

![](_page_11_Picture_23.jpeg)

![](_page_11_Picture_24.jpeg)

![](_page_11_Picture_7.jpeg)

## RSP - PORTAL

### Sélection du service TAP (default Qserv)

![](_page_11_Picture_25.jpeg)

**12**

![](_page_12_Picture_4.jpeg)

Reset Column Selections & Constrain

![](_page_12_Picture_70.jpeg)

### Query Types disponibles

## RSP - PORTAL

![](_page_12_Picture_12.jpeg)

### Sélection du type de requêtes

 $\sim$ 

 $\omega$ y

 $\omega$ y

![](_page_12_Picture_71.jpeg)

 $g$ \_ap17Flux

g\_ap25Flux

g\_ap17Flux\_flag g\_ap17FluxEn

- Single Table, avec UI, facilité
- •Par script ADQL
- •Images (pas encore disponible)

![](_page_12_Picture_11.jpeg)

# RSP - PORTAL - SINGLE TABLE QUERY

### Sélection de la base des données et de la table

![](_page_13_Picture_110.jpeg)

### Table Collection (Schema): dp02\_dc2\_catalogs

Data Preview 0.2 contains the image and catalog products of the Rubin Science Pipelines v23 processing of the DESC Data Challenge 2 simul...

### 5 TABLE COLLECTIONS (SCHEMAS)

dp02\_dc2\_catalogs<br>Data Preview 0.2 contains the image and catalog products of the Rubin Science Pipelines v23<br>processing of the DESC Data Challenge 2 simul...

ObsCore v1.1 attributes in ObsTAP realization

dp01\_dc2\_catalogs<br>Data Preview 0.1 includes five tables based on the DESC's Data Challenge 2 simulation of 300 square degrees of the wide-fast-deep LSST su...

**tap\_schema**<br>A TAP-standard-mandated schema to describe tablesets in a TAP 1.1 service

**UWS Metadata** 

### DB Qserv disponible via TAP  $\bullet$  DP0.2  $\bullet$  DP0.1

### Table: dp02\_dc2\_catalogs.Object

Properties of the astronomical objects detected and measured on the deep coadded images.

### 11 TABLES

dp02\_dc2\_catalogs.Object<br>Properties of the astronomical objects detected and measured on the deep coadded images.

### dp02\_dc2\_catalogs.Source

Properties of detections on the single-epoch visit images, performed independently of the Object detections on coadded images.

### dp02\_dc2\_catalogs.ForcedSource

Forced-photometry measurements on individual single-epoch visit images and difference images. based on and linked to the entries in the O...

### dp02\_dc2\_catalogs.DiaObject

Properties of time-varying astronomical objects based on association of data from one or more spatially-related DiaSource detections on i...

### dp02\_dc2\_catalogs.DiaSource

Properties of transient-object detections on the single-epoch difference images.

dp02\_dc2\_catalogs.ForcedSourceOnDiaObject<br>Point-source forced-photometry measurements on individual single-epoch visit images and difference images, based on and linked to the ent...

![](_page_13_Picture_111.jpeg)

![](_page_13_Picture_112.jpeg)

![](_page_13_Picture_34.jpeg)

![](_page_13_Picture_35.jpeg)

# RSP - PORTAL - ADQL QUERY

![](_page_14_Picture_13.jpeg)

![](_page_14_Picture_14.jpeg)

### Schéma des bases des données

![](_page_14_Picture_2.jpeg)

![](_page_14_Picture_96.jpeg)

![](_page_14_Picture_5.jpeg)

![](_page_14_Picture_9.jpeg)

## RSP - PORTAL

### **HIPS** server

![](_page_15_Figure_2.jpeg)

![](_page_15_Picture_150.jpeg)

![](_page_15_Picture_23.jpeg)

![](_page_15_Picture_5.jpeg)

### Plot area

· Différents layouts dispo

HIPS Server •DSS Color •DP0.2 en cours

Plot Area

- · Plot des cordonnée
- Plot utilisateurs
- •Interactive
- · Synchronisation entre le différents panneaux

### Data Table

- Filtrage
- Export des données

![](_page_15_Picture_18.jpeg)

![](_page_15_Picture_151.jpeg)

![](_page_15_Picture_152.jpeg)

![](_page_15_Picture_153.jpeg)

![](_page_15_Picture_154.jpeg)

 $-35.8075867$ 

**TO10308.3E.** 

62.1393808

63.18775.66

1 faise

Actual

A distant

62.155

62.15

![](_page_16_Figure_5.jpeg)

![](_page_16_Picture_128.jpeg)

62.145

62.14

62.135

62.13

# RSP - PORTAL

![](_page_16_Picture_14.jpeg)

![](_page_16_Picture_15.jpeg)

### DataLink : protocole pour déclarer relations entre différents dataset

![](_page_16_Picture_129.jpeg)

false

true

Likes .

true

**Autom** 

true

Le service TAP avec les résultats de la query renvoie une annotation

- Une UI est générée
- On sélection une source
- On choisi la bande photométrique
- On récupère les données

![](_page_16_Picture_13.jpeg)

### Exemple: Courbe de lumière

### DataLink : protocole pour déclarer relations entre différents dataset

![](_page_17_Picture_13.jpeg)

Le service TAP avec les résultats de la query renvoye une annotation

- Une UI est générée
- On sélection une source
- On choisi la bande photométrique
- On récupère les données

![](_page_17_Picture_80.jpeg)

### Exemple: Courbe de lumière

![](_page_17_Figure_10.jpeg)

**ROL RESTRY** 

![](_page_17_Figure_11.jpeg)

![](_page_17_Figure_12.jpeg)

![](_page_18_Picture_5.jpeg)

![](_page_18_Picture_6.jpeg)

### Création de plot

![](_page_18_Picture_2.jpeg)

![](_page_18_Picture_19.jpeg)

![](_page_19_Figure_1.jpeg)

![](_page_19_Figure_2.jpeg)

![](_page_20_Picture_5.jpeg)

### Image externes

![](_page_20_Picture_2.jpeg)

![](_page_20_Picture_23.jpeg)

![](_page_21_Figure_3.jpeg)

![](_page_21_Picture_55.jpeg)

**22**

![](_page_21_Picture_56.jpeg)

![](_page_22_Picture_5.jpeg)

## RSP - NOTEBOOKS

![](_page_22_Picture_6.jpeg)

## Jupyter Hub

Upyterhub Home Token

![](_page_22_Picture_3.jpeg)

# RSP - NOTEBOOKS

## Jupyter Hub

![](_page_23_Picture_2.jpeg)

### B + X D D ▶ ■ C ▶ Markdown v E ① slt

### - LSST Catalog Access Tutorial

This notebook provides a simple tutorial for how to access the catalog data for LSST

We use the IVOA TAP (Table Access Procotol) standard to access the catalog data. This standardizes usage so that 3rd party clients and astronomers can easily move their queries around between datasets, and discover what data is available for them to query.

Here's a link to the standard: http://www.ivoa.net/documents/TAP/

The TAP service uses a query language similar to SQL called ADQL. For the specifies about the syntax and keywords, look at: http://www.ivoa.net/documents/latest/ADQL.html

### TOPCAT usage

Some astronomers prefer to use tools like TOPCAT to access the catalogs. In order to connect TOPCAT to the TAP service, you will need to provide a service endpoint for TOPCAT to use. Hou can find the service endpoint for t environment you are using by executing the cell in Section 1. If you can contact the endpoint printed by that cell from your network, you can also use this as the "Selected TAP Service" in TOPCAT.

See this page for more in formation on using the TAP service with TOPCAT. Note that those instructions assume a TAP service running at NCSA, so be sure to substitute the endopint for your specific environment as provided below for the NCSA specific one in the documentation.

### Portal usage

The TAP service is used by the portal and users can use the Portal UI to help them construct queries.

### Notebook Usage

In the following steps, we will create a client to query the catalog, show how you can discover what tables and columns exist in the catalog, as well as how to run queries and process their results using python.

For this example, we will be using pyvo: https://pyvo.readthedocs.lo/en/latest/index.html

### 1. Create the client

First, you must retrieve the TAP service object to use for querying the data. This will be the object you call to run queries on. Run the cell below to create your client.

### $[1]$ : import pandas

from IPython.display import Markdown as md

from rubin\_jupyter\_utils.lab.notebook import get\_tap\_service, retrieve\_query

pandas.set\_option('display.max\_rows', 1800)  $server = get_tap_service()$ 

nd(f'The service endpoint for TAP in this environment is:\n\n ➡ {service.baseurl}')

/tmp/ipykernel\_2757/1548810809.py:7: DeprecationWarning: Call to deprecated function (or stationethod) get\_tap\_service. (Please use lsst.rsp.get\_tap\_service())  $server = get\_tap\_service()$ 

- $[1]$ : The service endpoint for TAP in this environment is:
	- + https://data-dev.lsst.eu/api/tap

### Intégration avec l'environnement du # LSST O CC-IN2P3  $\checkmark$  Access à la \$HOME Access à l'espace \$THRONG □ Access à l'espace SPS "HOME" RSP crée dans un sous répertoire de la \$HOME CC : \$HOME/rsp\_home Notebooks d'exemple disponibles

![](_page_23_Picture_29.jpeg)

![](_page_23_Picture_30.jpeg)

## RSP - VO APIs

![](_page_24_Picture_28.jpeg)

- Ouverture au services Virtual **Observatory**
- Token fournis pas la RSP

![](_page_24_Picture_97.jpeg)

### Table Access Protocol (TAP)

![](_page_24_Picture_27.jpeg)

### **Rubin Science Platform APIs**

Integrate Rubin data into your analysis tools with APIs.

### **Table Access Protocol**

You can access catalog data using the Table Access Protocol (TAP) service with popular tools such as TOPCAT (GUI) and pyvo (Python package). The TAP endpoint is:

https://data.lsst.cloud/api/tap

https://data-dev.lsst.eu/api/tap

To access the TAP service, you also need an access token:

- 1. Log into the Science Platform by clicking on the Log In button at the top-right of this page (if you aren't already logged in).
- 2. Click on Security tokens from your user menu at the top-right of this page.
- 3. On the Tokens page, click on Create Token.
- 4. Fill out the fields:
	- 1. Type a token name, such as tap
	- 2. Select the read:tap scope.
	- 3. Choose an expiration timeline. The default, Never, is good for tokens that you manage yourself.
	- 4. Click on Create.
- 5. Copy the token string and use it in any TAP client. If your client has both username and password fields, enter x-oauth-basic as the username and the token as the password.

# RSP VO ADIO

![](_page_25_Picture_17.jpeg)

![](_page_25_Picture_3.jpeg)

![](_page_25_Picture_4.jpeg)

## RSP - VO APIs

**27**

### Depuis la plateforme de notebook du CC-IN2P3

![](_page_26_Picture_2.jpeg)

### Bibliothèque pyvo

### Authentification via token

Création du service

Requête

![](_page_26_Picture_8.jpeg)

![](_page_26_Picture_10.jpeg)

![](_page_26_Picture_11.jpeg)

# Conclusions **4**

![](_page_27_Picture_1.jpeg)

- La plateforme informatique est déployée
- Qserv en ligne avec 4 catalogues disponible
- THRONG et SPS) :<https://data-dev.lsst.eu>
- Les services VO disponibles

### RSP en ligne, intégration avec l'environnement du CC-IN2P3 est en cours (Authentification, HOME,

![](_page_28_Picture_8.jpeg)

![](_page_28_Picture_9.jpeg)

## Conclusions

![](_page_28_Picture_10.jpeg)

# Nous recherchons des beta-tester pour comprendre les limites et les besoins

Qserv DB

![](_page_29_Picture_1.jpeg)

![](_page_30_Picture_4.jpeg)

## DP0.2

![](_page_30_Picture_40.jpeg)

![](_page_30_Picture_5.jpeg)

![](_page_30_Picture_2.jpeg)

## DPO.1

### table

truth\_match

truth\_match (overlaps)

reference

forced\_photometry

position

object

object (overlaps)

**Gabriele Mainetti** 

![](_page_31_Picture_42.jpeg)

![](_page_31_Picture_11.jpeg)

![](_page_31_Picture_12.jpeg)

![](_page_32_Picture_18.jpeg)

![](_page_32_Picture_4.jpeg)

# COSMO DC2

![](_page_32_Picture_19.jpeg)

![](_page_32_Picture_5.jpeg)

![](_page_33_Picture_18.jpeg)

![](_page_33_Picture_4.jpeg)

## SKYSIM 5000

![](_page_33_Picture_19.jpeg)

![](_page_33_Picture_5.jpeg)

Déploiement

![](_page_34_Picture_1.jpeg)

![](_page_35_Figure_7.jpeg)

- Basé sur le framework operator-sdk
- 2 commandes pour le déployer
	- k apply -f manifest/operator.yaml
	- k apply -k manifest/<instance>

![](_page_35_Picture_72.jpeg)

# QSERV - Configuration et Déploiement

**36**

https://github.com/lsst/qserv-operator

https://qserv.lsst.io/

https://qserv-operator.lsst.io/

![](_page_36_Picture_8.jpeg)

# QSERV INGEST

- Utilisé pour charger les données
	- Dévéloppé par F. James (LPC IN2P3)
	- Argo workflow
- Pre-réquis:
	- Données partitionnés (CSV)
	- Schema DB et partitionnement

![](_page_36_Figure_7.jpeg)

![](_page_37_Picture_205.jpeg)

![](_page_37_Picture_10.jpeg)

![](_page_37_Picture_206.jpeg)

- Configuration via Helm chart
- Une config pour chaque environnement et pour chaque application

```
config:
  gcsBucket: "async-results.lsst.codes"
  gcsBucketUrl: "https://cccephs3.in2p3.fr:8080"
  gcsBucketType: "S3"
  jvmMaxHeapSize: "31G"
gserv:
       "ccqserv201.in2p3.fr:30040"
 host:
  mock:enabled: false
```
# RSP - Configuration et Déploiement

![](_page_37_Picture_207.jpeg)

• Déploiement via ArgoCD

• Secrets gérer via Vault (HashiCorp)

https://github.com/lsst-sqre/phalanx

https://phalanx.lsst.io/